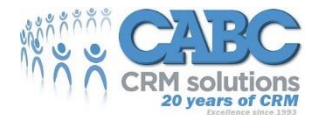

## Inbound Call Communicator Product preview

- Know who's calling you as you lift the phone
- Make call notes with ease.. no need to locate the client in your CRM
- 3CX Phone integration for Maximizer CRM, Web, Windows or Cloud!

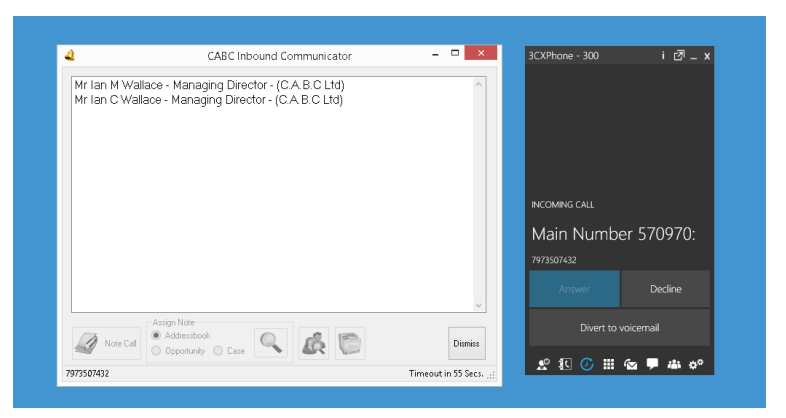

Based entirely on web communication with your CRM system the CABC Inbound Communicator works equally well with Maximizer CRM in your office or in the cloud.

Oh look there's an incoming call, 3CX phone detects the call and the CABC Communicator displays the caller. A few seconds after the

phone rings the inbound communicator will display the list of contacts from your Maximizer CRM who match inbound call number. Answer the call in the normal way, and decide if you want to make a note.

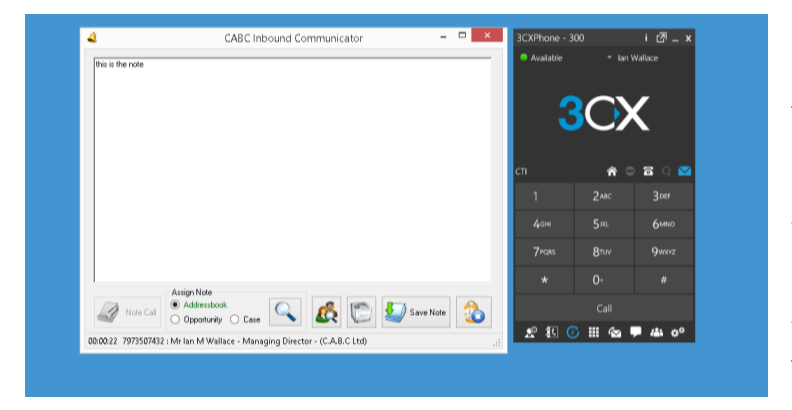

If you want to make a note, simply select the person you speaking to from the list in the communicator and click "Note Call". Not interested in documenting the call? Ignore the window and it will shortly go away.

Once you tell the communicator you want to note the call the window transforms to a notepad where you can record details of the call at the

end of note taking simply click "Save Call Note".

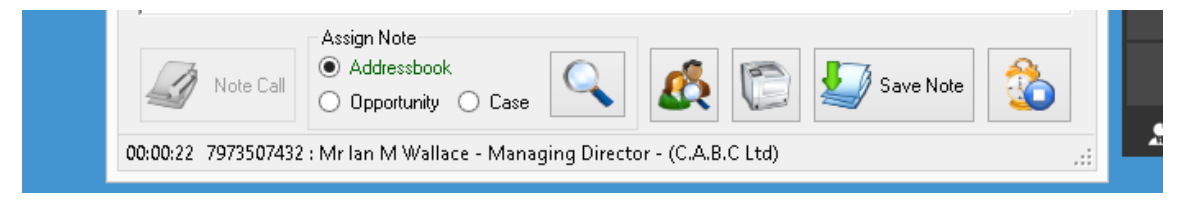

The Toolbar provides features such ass assign note to different Addressbook record, Assign to Case, Assign to opportunity. Print note and View in addressbook.

Learn more here<http://youtu.be/iNJP33KJLSM>

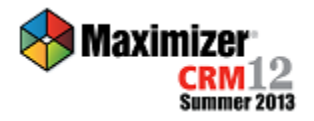

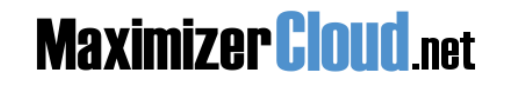

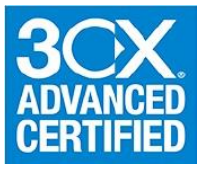

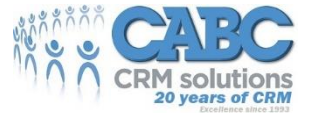

Your note will appear as an incoming phone call in the Maximizer notes window.

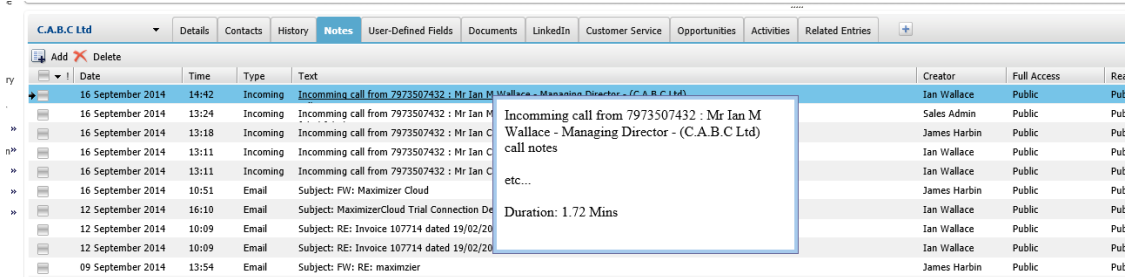

The inbound communicator is the first product of a programme of work that CABC to bind phone call handling and contact recording seamlessly.

If you have Maximizer 12 or CRM 2015 and 3CX v12 you could be testing this functionality today.

If not, talk to CABC about how we can help you upgrade your office communications and customer service with a modern web-based phone and CRM solution.

[www.cabc.co.uk](http://www.cabc.co.uk/)

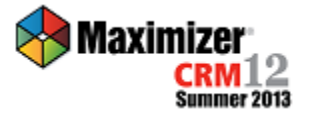

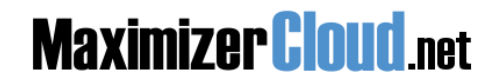

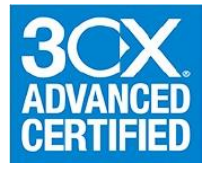